## **Les thèmes du portail – Manuel d'utilisation**

## *Leçon 1: Où trouver le portail bnu et comment s'y connecter?*

Au cours des prochaines semaines (voire prochains mois), nous allons découvrir comment utiliser la documentation électronique du portail du Consortium Luxembourg. Commençons lentement avec les choses basiques – où trouver le portail et comment s'y connecter?

On peut accéder au portail bnu de plusieurs manières:

1. En cliquant sur le lien de la page d'accueil de la Bibliothèque nationale: www.bnl.lu;

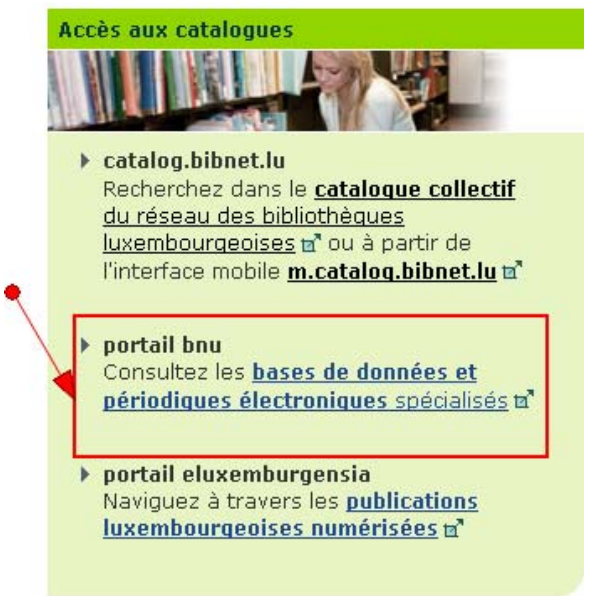

- 2. A partir du site internet de l'Université du Luxembourg : http://wwwfr.uni.lu/university/library/collections/electronic\_documentation
- 3. En surfant directement sur www.portail.bnu.lu.

La page du portail principal se présente comme suit:

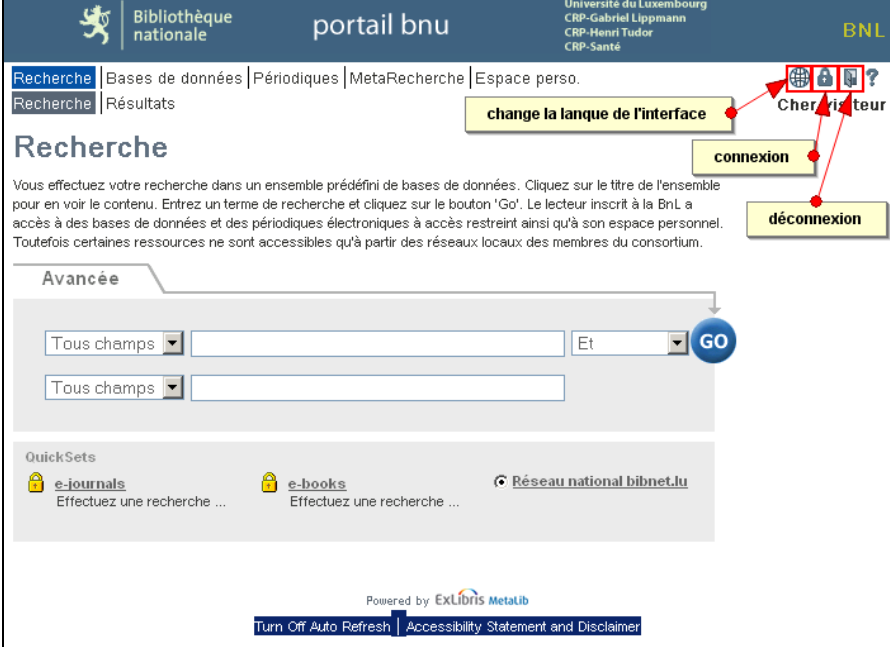

Ici, vous pouvez:

- Changer la langue de l'interface en cliquant sur le petit globe ;
- Se connecter en cliquant sur le cadenas; ou
- Se déconnecter en cliquant sur la porte.

Il vous sera aussitôt demandé de vous connecter, lorsque vous essayez d'accéder aux ressources qui sont seulement accessibles aux utilisateurs inscrits. Cependant, si vous préférez vous connecter activement, cliquez sur le cadenas situé au coin supérieur droit de l'écran.

Vous devez posséder une carte de bibliothèque soit de la Bibliothèque nationale de Luxembourg, soit de la Bibliothèque de l'Université du Luxembourg. Il vous sera demandé d'entrer votre numéro de carte de bibliothèque ainsi que votre mot de passe. Si vous ne connaissez pas votre mot de passe, veuillez vous adresser à la bibliothèque qui vous a délivré la carte.

Vous trouverez des informations plus détaillées sur la manière d'obtenir une carte de bibliothèque sur:

- Bibliothèque nationale de Luxembourg : http://www.bnl.public.lu/fr/services/inscription-etreinscription/index.html
- Bibliothèque de l'Université du Luxembourg : http://wwwfr.uni.lu/university/library/registration

À noter, que l'utilisation des ressources fournies par le portail bnu est soumise aux droits d'auteur du Grand-duché du Luxembourg, ainsi qu'aux règlements internes de la Bibliothèque Nationale de Luxembourg. Sauf stipulation contraire, il n'est permis d'utiliser le contenu que pour des raisons privées, éducatives et scientifiques. Il est interdit de télécharger et/ou de redistribuer de manière systématique le contenu.

C'est tout pour cette partie. Prochaine leçon: comment trouver une périodique ou une base de donnée grâce à son nom exact ou une partie du nom ?